# Check Quick Start

# 1 Getting Started

### 1.1 Downloads

The tools in the tutorial are distributed to work within VirtualBox. If you don't already have Virtual Box installed, please download VirtualBox from this link, and double-click the file to begin installation:

https://www.virtualbox.org

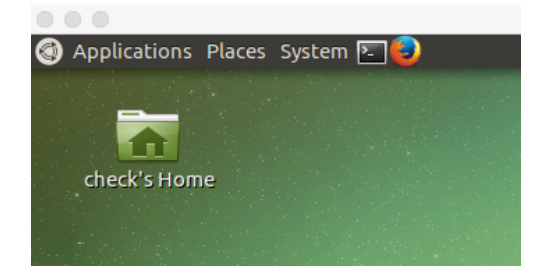

Figure 1: Closeup of icon for starting a terminal window.

Then, download our tutorial VM package from the link below, and double-click on the downloaded .ova file, and then follow the dialog box (e.g. click "import") to import it into Virtual Box:

#### http://check.cs.princeton.edu/tutorial\_vm/Check\_Tools\_VM.ova

Once imported, a VirtualBox manager window should open up. Double-click the VM's entry in the sidebar of VirtualBox to start it. Once the instance is started, click on the small obscure terminal icon in the upper-left corner (just to the right of 'System', as shown in Figure 3) to open a terminal window. The remainder of the tutorial will involve navigating files and typing commands into the terminal window.

### 1.2 What's in here?

In this distribution we have included:

- Fillable PipeCheck example SC microarchitecture (~/pipecheck tutorial/uarches/SC fillable.uarch)
- Completed PipeCheck example SC microarchitecture (~/pipecheck tutorial/uarches/solutions/SC.uarch)
- Fillable PipeCheck example for TSO microarchitecture.  $($   $\gamma$ pipecheck\_tutorial/uarches/TSO\_fillable.uarch)
- Completed PipeCheck example for TSO microarchitecture (~/pipecheck tutorial/uarches/solutions/TSO.uarch)
- TriCheck example for TSO microarchitecture
- Default compiler mappings file from C11 to that TSO microarchitecture

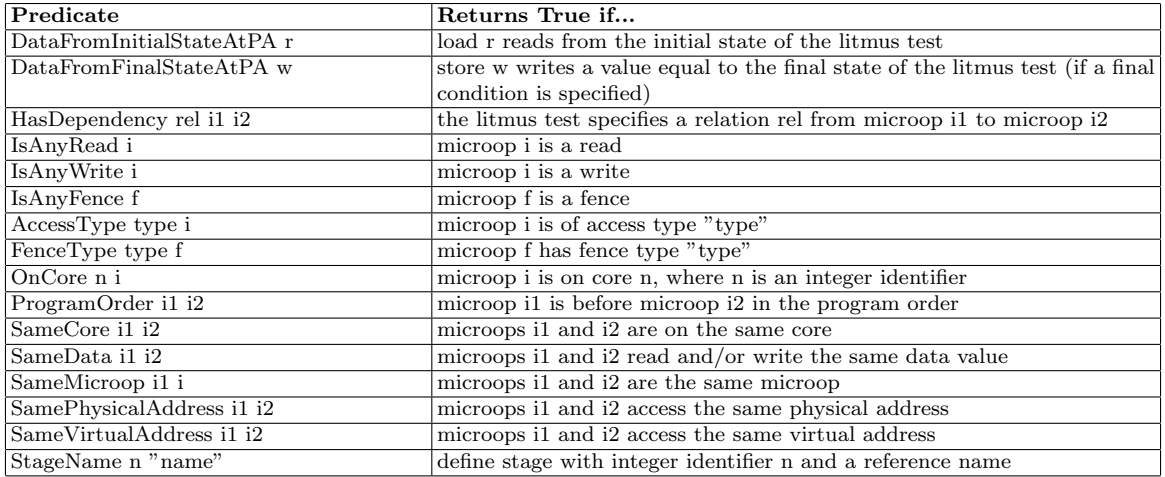

Table 1: Summary of  $\mu$ Spec predicate constructs (apart from node/edge-related predicates) for building axioms and macros.

- Template-based litmus test generator for TriCheck-style C-to-ISA generation
- More than 50 litmus tests in the .test format  $($   $\checkmark$ pipecheck\_tutorial/tests/SC\_tests and  $\checkmark$ /pipecheck\_tutorial/tests/TSO\_tests)

### 1.3 High-Level Directory Structure

From a terminal window, the PipeCheck portion of the tutorial can be reached by typing:

```
cd /home/check/pipecheck_tutorial/
```
Likewise, the TriCheck portion of the tutorial can be reached by typing:

cd ~/TriCheck

# 2 Glossary of  $\mu$ Spec predicates and primitives

### 2.1 Predicates

Table 1 summarizes the key predicate terminology used for most  $\mu$ Spec axioms and macros.

### 2.2 Primitives

Table 2 similarly summarizes the other  $\mu$ Spec primitives used to construct axioms and macros in a microarchitecture model.

# 3 How to write a uarch with  $\mu$ Spec

There are three major components of a  $\mu$ Spec microarchitecture definition:

- Stage identifier definitions
- Macros (optional)
- Axioms

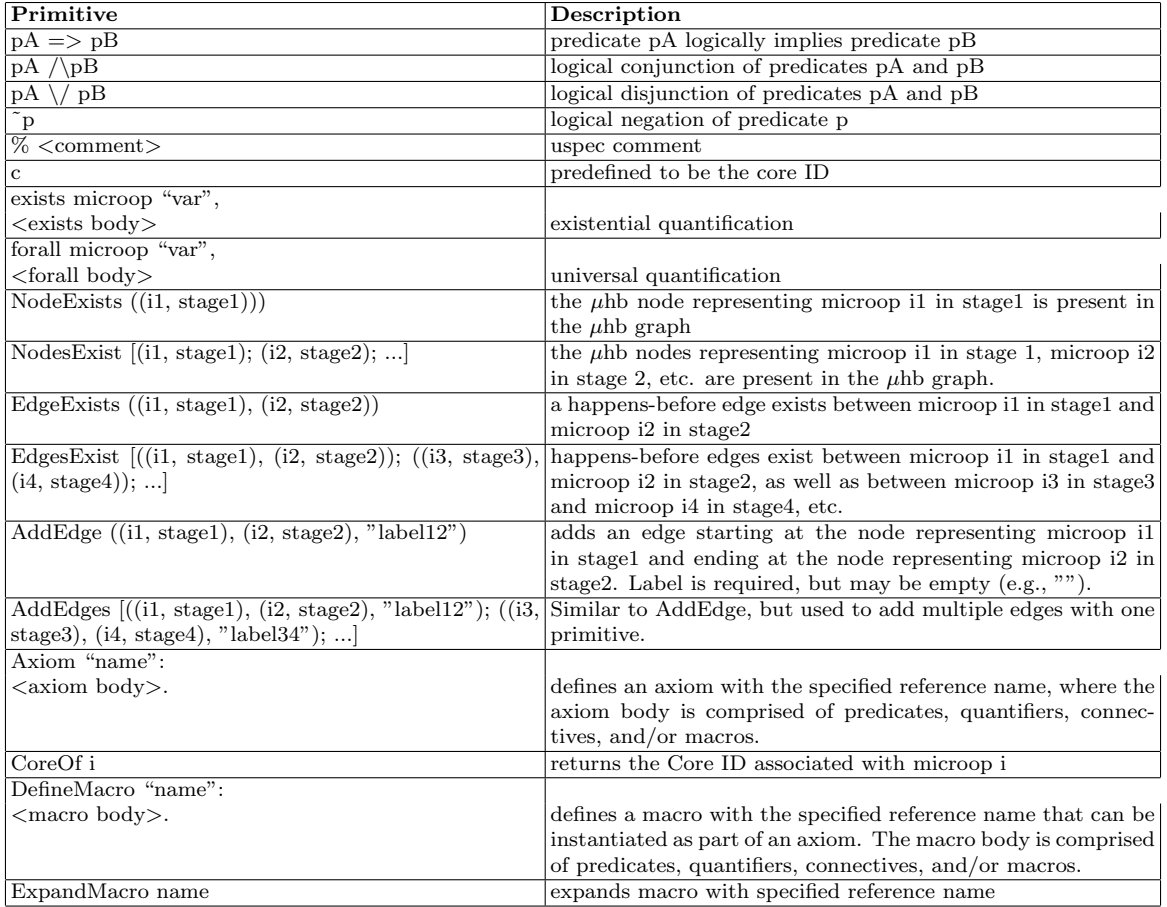

Table 2: Summary of other  $\mu$ Spec primitives for building axioms and macros.

### 3.1 Stage identifier definitions

Stage identifier definitions must come first in the microarchitecture, and define the various events that the microarchitectural axioms operate on. Each stage identifier must be associated with a unique number used by the solver backend. A stage identifier has the form:

```
StageName <unique number> "<name of stage>".
```
So for instance, to define Fetch, Execute, and Writeback stages for a microarchitecture, one could do:

```
StageName 0 "Fetch".
StageName 1 "Execute".
StageName 2 "Writeback".
```
### 3.2 Macro Definitions

Macros can be used to define  $\mu$ Spec fragments that can be included as part of an axiom. They are useful for frequently used  $\mu$ Spec fragments as well as to break up large axioms into smaller components in the file. The syntax of a macro definition is as follows:

```
DefineMacro "<macro name>":
<uSpec fragment>.
```
A macro expansion substitutes the text of the macro when called:

ExpandMacro <macro name>

For example, SC\_fillable.uarch breaks up its Read\_Values axiom into three macros (BeforeAllWrites, No SameAddrWrites Btwn Src And Read, and Before Or After Every SameAddrWrite). The definition of the BeforeAllWrites macro is:

```
DefineMacro "BeforeAllWrites":
  DataFromInitialStateAtPA i /\
  forall microop "w", (
    (IsAnyWrite w /\ SamePhysicalAddress w i /\ ~SameMicroop i w) =>
   AddEdge ((i, Execute), (w, (0, MemoryHierarchy)), "fr", "red")).
```
and the three macros are invoked in the Read Values axiom as shown below:

```
Axiom "Read_Values":
forall microops "i",
IsAnyRead i =>
(
      ExpandMacro BeforeAllWrites
      \setminus(
        ExpandMacro No_SameAddrWrites_Btwn_Src_And_Read
        /\
        ExpandMacro Before_Or_After_Every_SameAddrWrite
      )
).
```
### 3.3 Axiom Definitions

Axiom syntax is very similar to macro syntax, but an axiom definition must specify a complete axiom rather than just a  $\mu$ Spec fragment. So for instance, all variables used by the axiom must be defined in it (unlike in the case of macros above). The  $\mu$ Spec axiom syntax is:

```
Axiom "<axiom name>":
<uSpec statement>.
```
# 4 How to write a litmus test

The Check framework uses a custom litmus test format that by convention uses the .test extension. This format allows users to specify the common components of litmus tests (like instructions, data values, and final conditions), but also allows users to specify information related to address translation and virtual memory, such as both the virtual and physical addresses for an instruction. The format of a litmus test is:

```
"Alternative"
<instructions><relationships>
<final conditions> (optional)
["Alternative"
\langleinstructions\rangle\langlerelationships\rangle\langle final conditions\rangle (optional)]*
<outcome>
```
Each Alternative above specifies an architecture-level execution of the litmus test that must be examined. A given Alternative specifies values for all loads and stores in the program, as well as any final conditions that apply. At the end of the test, the outcome specifies whether the test should be allowed or forbidden by the architecture specification. Note that this means that a separate .test file may be required for each architecture-level memory model being tested, as tests may be allowed by one model but forbidden by others. The syntax of the individual components of a litmus test are explained in further detail below.

### 4.1  $\langle$  instructions>

 $\langle$ globalID $>$  $\langle$ coreID $>$  $\langle$ threadID $>$  $\langle$ intraInstID $>$  $\langle$ opcode $>$ <globalID>: a unique ID for every Instruction <coreID>: the core on which the thread is running <threadID>: unique thread ID per core (always 0 except in COATCheck) <intraInstID>: the intra-instruction ID (always 0 except in COATCheck) Example: 0 0 0 0 (Read Acquire RMW (VA 0 0) (PA 0 0) (Data 0))

### $4.1.1$  <opcode>

"( $Read|Write|Fence <$ **flags>** <**va>** <**pa>** <data>)"

 $Read|Write|Fence: obvious$ <flags>: zero or more string identifiers (e.g., "RMW", "Acquire", etc.)  $\langle \text{va}\rangle$ : "(VA  $\langle \text{vtag}\rangle$   $\langle \text{vindex}\rangle$ )" <vtag>: virtual address tag (integer) <vindex>: virtual address index (always 0 except in COATCheck)  $\langle$ pa>: "(PA  $\langle$ ptag>  $\langle$ pindex>)" <ptag>: physical address tag (integer) (should match vtag except in COATCheck) <pindex>: physical address index (always 0 except in COATCheck)

# 4.2 <relationship>

"Relationship  $\langle$ name $\rangle$   $\langle$ globalID0 $\rangle$  0 - $\rangle$   $\langle$ globalID1 $>$  0"

**Example:** "Relationship po  $0 \div 10$ "

# 4.3 <outcome>:

 $Permitted | For bidden | Required | Unobserved$ 

# 4.4 Example litmus test (sb.test for TSO)

Alternative 0 0 0 0 (Write (VA 0 0) (PA 0 0) (Data 1)) 1 0 0 0 (Read (VA 1 0) (PA 1 0) (Data 0)) 2 1 0 0 (Write (VA 1 0) (PA 1 0) (Data 1)) 3 1 0 0 (Read (VA 0 0) (PA 0 0) (Data 0)) Relationship po  $0 \leq 10$ Relationship po  $2 \theta \rightarrow 3 \theta$ Permitted

Note: the program order (po) relationship is required. This informs Check of the order of instructions on each core. The po relation must be transitively expanded in the litmus test \*.test file. The Check predicate, ProgramOrder, relies on this relationship being specified. Other relationships that can be specified (for use by the Check primitive HasDependency) are: addr, data, ctrl, and ctrlisync.

# 5 How to run

#### 5.1 Running a single test with check

To run a test through a microarchitecture that is in the uarches directory of the pipecheck tutorial repository:

check -i <input test file> -m <name of uarch file>

This will generate <input test file>.pdf in your current directory. So for example, to run mp on SC fillable.uarch:

```
check -i ~/pipecheck_tutorial/tests/SC_tests/mp.test -m SC_fillable.uarch
```
will generate  $mp.pdf$  in your current directory.

If you want to run a test through a microarchitecture that is in a directory other than uarches (including subdirectories of uarches), use the  $-d$  flag:

```
check -i <input test file> -m <name of uarch file> -d <directory of uarch file>
```
So for example, to run the solution SC.uarch on mp, you can run the following:

```
check -i ~/pipecheck_tutorial/tests/SC_tests/mp.test -m SC_fillable.uarch
-d ~/pipecheck_tutorial/uarches/solutions/
```
The check script has other options that allow you to control input and output, including generating only GraphViz files rather than converting to PDF, increased verbosity of output, and different output directories. To see a full list, run check with the -h option (check -h).

#### 5.2 Running a suite of tests with run tests

To run a suite of litmus tests through a microarchitecture in the uarches directory of the repository:

```
run_tests -t <test file directory> -m <name of uarch file>
```
This will run all the tests in  $\text{test file directory}$  on the uarch provided, and put the output GraphViz files in /pipecheck tutorial/out/. At the end, it will output statistics on

- how many tests were run
- how many were correct/too strict/buggy

To run a suite through a microarchitecture in a directory other than uarches, use the -d flag:

run\_tests -t <test file directory> -m <name of uarch file> -d <directory of uarch file>

The run tests script has other options that allow you to control input and output, including increased verbosity of output and choice of output directory. To see a full list, run run tests with the  $-h$  option  $(run\_tests -h).$ 

### 5.3 Generating PDFs from GraphViz files with gen graph

To convert a GraphViz file into an actual PDF of the graphs in it, use the gen graph script:

```
gen_graph -i <input GraphViz file>
```
This will generate a PDF in your current directory with the same name as that of the input file. So for example,

```
gen_graph -i mp.test.gv
```
will generate mp.test.pdf in your current directory, and delete mp.test.gv.

### 5.4 Full stack verification with TriCheck

NOTE: The HLL memory model we provide is the C11 herd model from prior work [1]. Before running TriCheck, define the TRICHECK HOME environment variable:

#### export TRICHECK\_HOME=/home/check/TriCheck

Paths to relevant TriCheck files:

Litmus test templates: \$TRICHECK\_HOME/tests/templates C11 herd model: \$TRICHECK\_HOME/util/herd Compiler mappings: \$TRICHECK\_HOME/util/compile.txt Litmus test generator: \$TRICHECK\_HOME/util/release-generate-tests.py TriCheck: \$TRICHECK\_HOME/util/release-run-all.py TriCheck output parser: \$TRICHECK\_HOME/util/release-parse-results.py

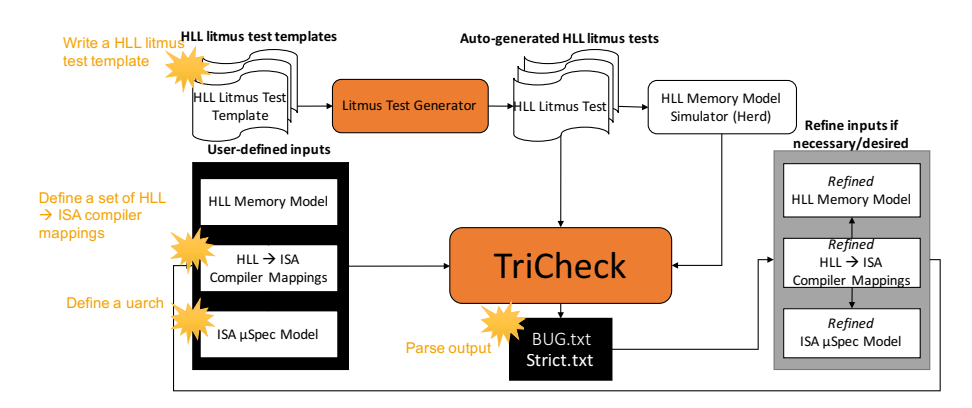

Figure 2: Overview of TriCheck inputs and flow described below

#### 5.4.1 How to write a C11 herd litmus test template

| Store Buffering (SB) |                          |
|----------------------|--------------------------|
| PΩ                   | P1                       |
| $W \times 41$        | $W y \leftarrow 1$       |
| $Rv \rightarrow 0$   | $R \times \rightarrow 0$ |

Figure 3: ISA pseudo-code for Store Buffering (SB) litmus test.

cd \$TRICHECK\_HOME/tests/templates

Sample C11 herd litmus test template, sb.litmus:

C <TEST>

```
{
[x] = 0;[y] = 0;}
P0 (atomic_int* y, atomic_int* x) {
```

```
atomic_store_explicit(x,1,memory_order_<ORDER_STORE>);
  int r0 = atomic_load_explicit(y,memory_order_<ORDER_LOAD>);
}
P1 (atomic_int* y, atomic_int* x) {
  atomic_store_explicit(y,1,memory_order_<ORDER_STORE>);
  int r1 = atomic_load_explicit(x,memory_order_<ORDER_LOAD>);
}
exists (0:r0=0 /\ 1:r1=0)
```
#### 5.4.2 How to write TriCheck compiler mappings

Edit compile.txt in util:

```
cd $TRICHECK_HOME/util
vim compile.txt
```
C11 HLL primitives in compile.txt will be mapped to regular ISA Read and Write operations surrounded by any number of semicolon-delimited prefix and suffix ISA Fence instructions with the AccessTypes specified in compile.txt.

#### 5.4.3 How to run TriCheck

To run TriCheck and generate tests that use all combinations of C11 HLL memory ordering primitives, and to generate tests that use only compiler mappings (i.e., no ISA primitives for C11 atomic operations):

```
cd $TRICHECK_HOME/util
./release-generate-tests.py --all --fences
./release-run-all.py --pipecheck=/home/check/pipecheck_tutorial/src/pipecheck
```
By default, TriCheck will generate and run tests for all templates in \$TRICHECK HOME/tests/templates and all uarches in \$TRICHECK HOME/uarches. To see other options:

cd \$TRICHECK\_HOME/util ./release-generate-tests.py --help ./release-run-all.py --help

#### 5.4.4 How to parse TriCheck output

To create files that list overly-constrained results (Strict.txt) and under-constrained results (BUG.txt) for each uarch:

```
cd $TRICHECK_HOME/util
./release-parse-results.py
```
Files will be located in:  $\text{STRICHECK\_HOME} \times \text{turb}$  /  $\text{cuarch}$ 

# References

[1] Mark Batty, Alastair F. Donaldson, and John Wickerson. Overhauling SC atomics in C11 and OpenCL. In 43rd Annual Symposium on Principles of Programming Languages (POPL), 2016.